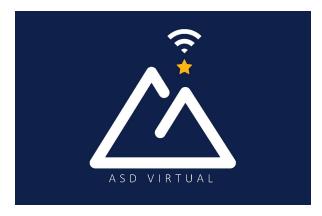

## **Welcome to the ASD Virtual Program**

We are excited that your family selected the ASD Virtual program to help your child build knowledge and critical thinking skills that will allow them to adapt and thrive when facing new challenges. Grades K - 5 through ASD Virtual Program utilizes the following learning platforms supported by ASD virtual teachers and led by parent engagement. Courses use a variety of e-textbooks, interactive websites, and project-based learning.

#### The ASD Virtual K-5 program utilizes

- <u>Calvert Learning</u> Calvert learning is the core program used by ASDV and is known for its academic rigor and engaging approach that improves student performance.
- Exact Path Exact Path is used to create a personalized learning path for grades K–5 in reading, language arts, math, and to supplement Calvert Learning.
- Suite 360 Suite 360 offers short weekly lessons to help students develop skills to:
  - Understand and manage emotions
  - Set and reach positive goals
  - Have and show empathy toward others
  - Build and maintain positive relationships
  - Make responsible choices
  - Suite360 Elementary Brochure

ASD teachers will work with you to monitor your child's progress, pacing, and content mastery while providing professional insight, instruction, and support.

Make sure that your email address and phone are correct when enrolling. The ASDV program, virtual teachers, and learning platforms, primarily use email correspondence to share information and provide support.

Below you will find a guide for navigating the various learning platforms and resources for students and families.

| Welcome to the ASD Virtual Program                                                     | 1 |
|----------------------------------------------------------------------------------------|---|
| Student login information                                                              | 2 |
| How do I log in or access Calvert Learning?                                            | 2 |
| Students                                                                               | 2 |
| Parents                                                                                | 3 |
| Family Learning Guide                                                                  | 3 |
| How do I log in or access Exact Path?                                                  | 3 |
| How do I log in or access Suite360?                                                    | 4 |
| Contact Information for ASD Virtual Program                                            | 4 |
| What resources are available to assist students and families with the Virtual program? | 4 |
| What is G Suites?                                                                      | 4 |
| Adding a Camera to the Chromebook Shelf                                                | 5 |
| Support Your Child with Virtual Learning                                               | 5 |
| Device Request (Chromebook and/or internet connectivity)                               | 5 |
| To request Calvert Materials                                                           | 5 |
| Help Center                                                                            | 5 |

# **Student login information**

- Students access their learning platforms via Clever
  - o Instructions How to Log into Clever
- Student user names are formatted as such: "lastname.firstname"
- Student passwords are their existing or default ASD password

# How do I log in or access Calvert Learning?

#### **Students**

- Log into Clever <u>clever.asdk12.org</u> with their ASD username and password.
  - o Instructions How to Log into Clever
- Select the Calvert Learning icon/tile

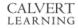

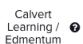

#### **Parents**

- Parents will **not** access Calvert through Clever.
- Parents will access Calvert Learning via <a href="login.calvertlearning.com">login.calvertlearning.com</a>
- ASDV recommends bookmarking login.calvertlearning.com in your web browser.
- As part of the Calvert Learning set up process, you will receive an email from noreply@calvertlearning.com with the login information.
- Click on the link in that email to create a password for your Learning Guide account.
- See <u>Calvert Learning Guide Onboarding</u> for instruction on setting up your Learning Guide account.
- Calvert Getting Started
- Review the following video: <u>Setting Your Student Up for Success</u>
- Calvert Student Information and Expectations

## **Family Learning Guide**

Calvert Learning is a platform that depends on a family Learning Guide. Here are resources to help families navigate the Calvert Learning system:

- Video: Learning Guide Walkthrough
- Video: <u>Calvert Parent Orientation recording 21/22</u>
- Frequently Asked Questions from the presentation
- Getting started with Calvert
- If families would like additional support or missed the orientation they may schedule a <u>Live</u>
   <u>Calvert Training</u>

# How do I log in or access Exact Path?

- Log into <a href="clever.asdk12.org">clever.asdk12.org</a> using your ASD username and password
  - Instructions How to Log into Clever
- Select Exact Path icon/title

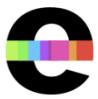

Edmentum -Courseware, Assessm...

- Select the Exact Path icon called **Edmentum Courseware Assessment**
- Exact Path will open and display your dashboard
- Exact Path Student Information and Expectations

## How do I log in or access Suite360?

- Log into <a href="clever.asdk12.org">clever.asdk12.org</a> using your ASD username and password
  - o Instructions How to Log into Clever
- Select the Suite360 icon

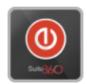

Suite360

- Suite360 will open and display your available lessons
- Suite360 Elementary Student Information

## **Contact Information for ASD Virtual Program**

When contacting teacher(s) with questions the best resource is via email since teachers can
respond to emails faster than returning individual voice calls. ASDV teachers will respond to
emails within 24 hours, Monday through Friday.

Families/students now have two ways to contact ASD Virtual.

Support for families has moved to ASDV Family Support Page

- Families needing support can visit <u>ASDV Family Support Page</u> OR
- Email directly at ASDVFamilySupport@asdk12.org
- Parents attempting to access Help@asdk12.org or Help.asdk12.org will be redirected and see the attached message.

Parents and students who are not attending ASD Virtual should request support from their child's home school.

A list of school contacts can be found here:

School Contacts

ASD Staff should request support from the IT Service Desk.

ASD Virtual parents and students should request support using this link:

ASDVirtual.asdk12.org

# What resources are available to assist students and families with the Virtual program?

#### What is G Suites?

- Google Suites is available to families via Clever
- Use this G-suite quick-reference guide for more information

#### Adding a Camera to the Chromebook Shelf

These directions are for Acer brand Chromebooks, depending on your model steps may be different

Putting Camera on the Chromebook Shelf

#### Support Your Child with Virtual Learning

- As a parent, virtual learning may be an added pressure or overwhelming at times. The following
  document has some best practices that can help you facilitate and amplify your child's learning.
  - o A Parent Guide: Support Your Child During Virtual Learning
  - o Getting Started with Calvert & Exact Path
  - To schedule a Live Calvert Training for Families you can register here

### Device Request (Chromebook and/or internet connectivity)

- If you need a Chromebook, contact your child's neighborhood/ choice school.
- For internet connectivity assistance, visit ASD's <a href="Emergency Broadband Benefit"><u>Emergency Broadband Benefit (EBB) page</u></a>
- For more information on the Virtual Program please see our website for <u>Virtual Program</u>
   <u>Resources</u>. There are a number of links to "Getting Started" resources, previous Family Updates,
   ASD Parent Training video on Calvert, and much more.

#### To request Calvert Materials

- Email <u>ASDVfamilysupport@asdk12.org</u> with the following information:
  - Student's full name
  - Grade level
  - Your contact phone number

#### **Help Center**

- For assistance with the learning platforms or technology issues, contact the <u>ASD Student/Family</u> <u>Help Center</u>
- ASDVFamilySupport@asdk12.org